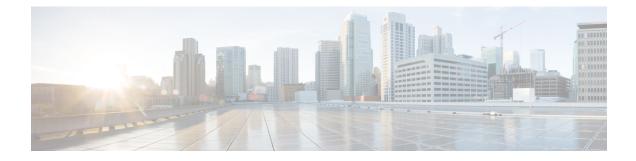

# **Objects for Access Control**

Objects are reusable components for use in your configuration. You can define and use them in ASA configurations in the place of inline IP addresses, services, names, and so on. Objects make it easy to maintain your configurations because you can modify an object in one place and have it be reflected in all other places that are referencing it. Without objects you would have to modify the parameters for every feature when required, instead of just once. For example, if a network object defines an IP address and subnet mask, and you want to change the address, you only need to change it in the object definition, not in every feature that refers to that IP address.

- Guidelines for Objects, on page 1
- Configure Objects, on page 2
- Monitoring Objects, on page 15
- History for Objects, on page 16

## **Guidelines for Objects**

#### **IPv6 Guidelines**

Supports IPv6 with the following restrictions:

• You can mix IPv4 and IPv6 entries in a network object group, but you cannot use a mixed object group for NAT.

#### **Additional Guidelines and Limitations**

- Objects must have unique names, because objects and object groups share the same name space. While you might want to create a network object group named "Engineering" and a service object group named "Engineering," you need to add an identifier (or "tag") to the end of at least one object group name to make it unique. For example, you can use the names "Engineering\_admins" and "Engineering\_hosts" to make the object group names unique and to aid in identification.
- Object names are limited to 64 characters, including letters, numbers, and these characters: .!@#\$%^&()-\_{}. Object names are case-sensitive.

## **Configure Objects**

The following sections describe how to configure objects that are primarily used on access control.

## **Configure Network Objects and Groups**

Network objects and groups identify IP addresses or host names. Use these objects in access control lists to simplify your rules.

### **Configure a Network Object**

A network object can contain a host, a network IP address, a range of IP addresses, or a fully qualified domain name (FQDN).

You can also enable NAT rules on the object (excepting FQDN objects). For more information about configuring object NAT, see Network Address Translation (NAT).

#### Procedure

Step 1 Create or edit a network object using the object name: object network object\_name

#### Example:

hostname(config)# object network email-server

- **Step 2** Add an address to the object using one of the following commands. Use the **no** form of the command to remove the object.
  - host {*IPv4\_address* | *IPv6\_address*}—The IPv4 or IPv6 address of a single host. For example, 10.1.1.1 or 2001:DB8::0DB8:800:200C:417A.
  - **subnet** {*IPv4\_address IPv4\_mask* | *IPv6\_address/IPv6\_prefix*}—The address of a network. For IPv4 subnets, include the mask after a space, for example, 10.0.0.0 255.0.0.0. For IPv6, include the address and prefix as a single unit (no spaces), such as 2001:DB8:0:CD30::/60.
  - range start\_address end\_address—A range of addresses. You can specify IPv4 or IPv6 ranges. Do not
    include masks or prefixes.
  - fqdn [v4 | v6] *fully\_qualified\_domain\_name*—A fully-qualified domain name, that is, the name of a host, such as www.example.com. Specify v4 to limit the address to IPv4, and v6 for IPv6. If you do not specify an address type, IPv4 is assumed.

#### **Example:**

hostname(config-network-object) # host 10.2.2.2

**Step 3** (Optional) Add a description: description string

### **Configure a Network Object Group**

Network object groups can contain multiple network objects as well as inline networks or hosts. Network object groups can include a mix of both IPv4 and IPv6 addresses.

However, you cannot use a mixed IPv4 and IPv6 object group for NAT, or object groups that include FQDN objects.

#### Procedure

Step 1 Create or edit a network object group using the object name: object-group network group\_name

#### Example:

hostname(config)# object-group network admin

- **Step 2** Add objects and addresses to the network object group using one or more of the following commands. Use the **no** form of the command to remove an object.
  - network-object host {*IPv4\_address* | *IPv6\_address*}—The IPv4 or IPv6 address of a single host. For example, 10.1.1.1 or 2001:DB8::0DB8:800:200C:417A.
  - **network-object** {*IPv4\_address IPv4\_mask* | *IPv6\_address/IPv6\_prefix*}—The address of a network or host. For IPv4 subnets, include the mask after a space, for example, 10.0.0.0 255.0.0.0. For IPv6, include the address and prefix as a single unit (no spaces), such as 2001:DB8:0:CD30::/60.
  - network-object object\_name—The name of an existing network object.
  - group-object object\_group\_name—The name of an existing network object group.

#### Example:

```
hostname(config-network-object-group)# network-object 10.1.1.0 255.255.255.0
hostname(config-network-object-group)# network-object 2001:db8:0:cd30::/60
hostname(config-network-object-group)# network-object host 10.1.1.1
hostname(config-network-object-group)# network-object host 2001:DB8::0DB8:800:200C:417A
hostname(config-network-object-group)# network-object object existing-object-1
hostname(config-network-object-group)# group-object existing-network-object-group
```

#### **Step 3** (Optional) Add a description: description string

#### Examples

To create a network group that includes the IP addresses of three administrators, enter the following commands:

```
hostname (config)# object-group network admins
hostname (config-protocol)# description Administrator Addresses
hostname (config-protocol)# network-object host 10.2.2.4
hostname (config-protocol)# network-object host 10.2.2.78
hostname (config-protocol)# network-object host 10.2.2.34
```

Create network object groups for privileged users from various departments by entering the following commands:

```
hostname (config)# object-group network eng
hostname (config-network)# network-object host 10.1.1.5
hostname (config-network)# network-object host 10.1.1.9
hostname (config) dobject-group network hr
hostname (config)# object-group network hr
hostname (config-network)# network-object host 10.1.2.8
hostname (config-network)# network-object host 10.1.2.12
hostname (config)# object-group network finance
hostname (config)# object-group network finance
hostname (config-network)# network-object host 10.1.4.89
hostname (config-network)# network-object host 10.1.4.100
```

You then nest all three groups together as follows:

hostname (config)# object-group network admin hostname (config-network)# group-object eng hostname (config-network)# group-object hr hostname (config-network)# group-object finance

## **Configure Service Objects and Service Groups**

Service objects and groups identify protocols and ports. Use these objects in access control lists to simplify your rules.

### **Configure a Service Object**

A service object can contain a single protocol specification.

|        | Procedure                                                                                                    |  |  |
|--------|----------------------------------------------------------------------------------------------------|--|--|
| Step 1 | Create or edit a service object using the object name: <b>object service</b> <i>object_name</i> <b>Example:</b>                                                                                                    |  |  |
|        | hostname(config)# object service web                                                                                                    |  |  |
| Step 2 | Add a service to the object using one of the following commands. Use the <b>no</b> form of the command to remove an object.                                                                                                    |  |  |
|        | • service <i>protocol</i> —The name or number (0-255) of an IP protocol. Specify <b>ip</b> to apply to all protocols.                                                                                                    |  |  |
|        | • service {icmp   icmp6} [ <i>icmp-type</i> [ <i>icmp_code</i> ]]—For ICMP or ICMP version 6 messages. You can optionally specify the ICMP type by name or number (0-255) to limit the object to that message type. If you specify a type, you can optionally specify an ICMP code for that type (1-255). If you do not specify the code, then all codes are used. |  |  |

- service {tcp | udp | sctp} [source operator port] [destination operator port]—For TCP, UDP or SCTP. You can optionally specify ports for the source, destination, or both. You can specify the port by name or number. The operator can be one of the following:
  - lt—less than.
  - gt—greater than.
  - eq—equal to.
  - neq-not equal to.
  - range—an inclusive range of values. When you use this operator, specify two port numbers, for example, range 100 200.

#### Example:

hostname(config-service-object) # service tcp destination eq http

**Step 3** (Optional) Add a description: **description** string

### **Configure a Service Group**

A service object group includes a mix of protocols, if desired, including optional source and destination ports for protocols that use them, and ICMP type and code.

#### Before you begin

You can model all services using the generic service object group, which is explained here. However, you can still configure the types of service group objects that were available prior to ASA 8.3(1). These legacy objects include TCP/UDP/TCP-UDP port groups, protocol groups, and ICMP groups. The contents of these groups are equivalent to the associated configuration in the generic service object group, with the exception of ICMP groups, which do not support ICMP6 or ICMP codes. If you still want to use these legacy objects, for detailed instructions, see the **object-service** command description in the command reference on Cisco.com.

#### Procedure

**Step 1** Create or edit a service object group using the object name: **object-group service** object\_name

#### Example:

hostname(config)# object-group service general-services

- Step 2 Add objects and services to the service object group using one or more of the following commands. Use the no form of the command to remove an object.
  - service-object *protocol*—The name or number (0-255) of an IP protocol. Specify **ip** to apply to all protocols.
  - service-object {icmp | icmp6} [icmp-type [icmp\_code]]—For ICMP or ICMP version 6 messages. You can optionally specify the ICMP type by name or number (0-255) to limit the object to that message

type. If you specify a type, you can optionally specify an ICMP code for that type (1-255). If you do not specify the code, then all codes are used.

• service-object {tcp | udp | tcp-udp | sctp} [source operator port] [destination operator port]—For TCP, UDP, or both, or for SCTP. You can optionally specify ports for the source, destination, or both. You can specify the port by name or number. The operator can be one of the following:

- lt—less than.
- gt—greater than.
- eq—equal to.
- **neq**—not equal to.
- range—an inclusive range of values. When you use this operator, specify two port numbers, for example, range 100 200.
- service-object object\_name—The name of an existing service object.
- group-object *object\_group\_name*—The name of an existing service object group.

#### **Example:**

```
hostname(config-service-object-group)# service-object ipsec
hostname(config-service-object-group)# service-object tcp destination eq domain
hostname(config-service-object-group)# service-object icmp echo
hostname(config-service-object-group)# service-object object my-service
hostname(config-service-object-group)# group-object Engineering groups
```

**Step 3** (Optional) Add a description: description string

#### **Examples**

The following example shows how to add both TCP and UDP services to a service object group:

```
hostname(config)# object-group service CommonApps
hostname(config-service-object-group)# service-object tcp destination eq ftp
hostname(config-service-object-group)# service-object tcp-udp destination eq www
hostname(config-service-object-group)# service-object tcp destination eq h323
hostname(config-service-object-group)# service-object tcp destination eq https
hostname(config-service-object-group)# service-object udp destination eq ntp
```

The following example shows how to add multiple service objects to a service object group:

```
hostname(config)# object service SSH
hostname(config-service-object)# service tcp destination eq ssh
hostname(config)# object service EIGRP
hostname(config)# object service hTTPS
hostname(config-service-object)# service tcp source range 1 1024 destination eq https
hostname(config)# object-group service Group1
hostname(config-service-object-group)# service-object object SSH
hostname(config-service-object-group)# service-object object EIGRP
```

hostname(config-service-object-group)# service-object object HTTPS

## **Configuring Network-Service Objects and Groups**

A network-service object or group defines an application. An application can consist of a DNS domain name (such as example.com), IP subnet, and optionally, protocol and port, such as TCP/80. Thus, a network-service object or group can combine the contents of separate network and service objects into a single object.

You can use the network-service object group in an extended ACL for use with routes maps (in policy-based routing), access control rules, and VPN filter. Note that you cannot directly use a network-service object (not group) in an ACL: you must first put objects in a group object, then you can use the group object.

When you use domain name specifications, the system uses DNS snooping to get the IP addresses that are obtained through the user's DNS request prior to the start of the connection. This ensures that an IP address is available at the start of a connection, so that the connection is handled correctly, by route maps and access control rules, from the first packet.

### **Guidelines for Network-Service Objects**

- DNS inspection is required if you include DNS domain name specifications in a network-service object. DNS inspection is enabled by default. Do not disable it if you use network-service objects.
- DNS snooping is done on UDP DNS packets only, it is not done on TCP or HTTP DNS packets. Unlike fully-qualified domain name objects, network-service domain specifications are snooped immediately, even if you do not use the object in an access list.
- You cannot enable dnscrypt in the DNS inspection policy map; it is not compatible with the DNS snooping that is required to obtain IP addresses for domains used in network-service objects. Any network-service objects that include domain specifications will become inoperable and the related access control entries will not be matched.
- You can define a maximum of 1024 network-service groups. However, this limit is shared with identity firewall local user groups. For each network-service group defined, you can create 2 fewer user groups.
- The contents of network-service groups can overlap, but you cannot create a complete duplicate of a network-service group.

### **Configure Trusted DNS Servers**

If you configure domain names in network-service objects, the system snoops DNS request/response traffic to gather IP addresses for DNS domain names and caches the results. Any DNS request/response can be snooped.

The records snooped are A, AAAA, and MX. The time-to-live (TTL) of each resolved name is honored within limits: the minimum TTL is 2 minutes, the maximum is 24 hours. This ensures that the cache does not become stale.

For security reasons, you can limit the scope of DNS snooping by defining which DNS servers should be trusted. Any DNS traffic to non-trusted DNS servers is ignored and not used to obtain mappings for network-service objects. By default, all configured and learned DNS servers are trusted; you need to change this only if you want to limit the trusted list.

#### Before you begin

DNS snooping depends on DNS inspection, which is enabled by default. Ensure that you do not disable the inspection. In addition, DSN snooping is incompatible with the **dnscrypt** feature, so do not enable that command in the DNS inspection policy map.

#### Procedure

**Step 1** Use the **show dns trusted-source detail** command to determine the current trusted servers that have been downloaded to the data path for use with network-service object domain resolution.

The default is to trust any DNS server that you configure in a DNS group, or that is configured through DHCP client/server or relay. This command shows you the current settings and the servers being trusted.

#### Example:

```
ciscoasa# show dns trusted-source detail
DNS Trusted Source enabled for DHCP Server Configured
DNS Trusted Source enabled for DHCP Client Learned
DNS Trusted Source enabled for DHCP Relay Learned
DNS Trusted Source enabled for DNS Server Configured
DNS Trusted Source not enabled for Trust-any
DNS Trusted Source: Type: IPs : Interface : Idle/Timeout (sec)
DNS Server Configured: 10.163.47.11: management : N/A
DNS Server Configured: 10.37.137.85: management : N/A
DNS Server Configured: 10.37.142.73: management : N/A
DNS Server Configured: 10.37.142.73: management : N/A
Data-Path DNS Trusted Source (count 3): <ip>/<refcnt>; Trust-any disabled
10.37.142.73/1
10.37.137.85/1
10.163.47.11/1
```

**Step 2** (Optional.) Add or remove explicitly-configured trusted DNS servers:

#### **dns trusted-source** *ip\_list*

The *ip\_list* is a space separated list of the IP addresses of DNS servers that should be trusted. You can list up to 12 IPv4 and IPv6 addresses. Specify **any** to cover all DNS servers. Use the **no** form of the command to remove a server.

**Step 3** (Optional.) Specify whether servers configured in DNS server groups should be trusted.

#### dns trusted-source configured-servers

A configured server is any server specified in DNS groups or name-server commands. This option is enabled by default. Use the **no** form of the command to disable it.

**Step 4** (Optional.) Specify whether the DNS servers that are configured in the DHCP pools for clients that obtain addresses through DHCP servers running on the device interfaces should be trusted.

#### dns trusted-source dhcp-pools

These are the servers that are configured on the **dhcpd dns** command, and thus are IPv4 only. This option is enabled by default. Use the **no** form of the command to disable it.

**Step 5** (Optional.) Specify whether the servers that are learned by snooping DHCP relay messages between a DHCP client and DHCP server are considered trusted DNS servers.

#### dns trusted-source dhcp-relay

This option is enabled by default. Use the **no** form of the command to disable it.

**Step 6** (Optional.) Specify whether the servers that are learned by snooping messages between a DHCP client and DHCP server are considered trusted DNS servers.

#### dns trusted-source dhcp-client

This option applies when you configure the **dhcpd auto\_config** command to configure DHCP servers on inside interfaces using the information obtained from device interfaces that use DHCP client to obtain an IP address. This option is enabled by default. Use the **no** form of the command to disable it.

### **Configure Network-Service Objects**

A network-service object defines a single application. It defines the application location either by subnet specification or more commonly, DNS domain name. Optionally, you can include protocol and port to narrow the scope of the application.

You can use these objects in network-service group objects only; you cannot directly use a network-service object in an access control list entry (ACE).

#### Procedure

**Step 1** Create or edit a network-service object using the object name:

object network-service object\_name [dynamic]

The name can be up to 128 characters, and can include spaces. If you include spaces, you must enclose the name in double quotation marks. The **dynamic** keyword means that the object will not be saved to the running configuration, it will be shown in the **show object** output only. The **dynamic** keyword is primarily for use by external device managers.

#### Example:

ciscoasa(config)# object network-service webex

- **Step 2** Add one or more application locations and optional services to the object using one of the following commands. Use the **no** form of the command to remove the location. You can enter these commands multiple times.
  - **domain** *domain\_name* [*service*]—The DNS name, up to 253 characters. This can be fully-qualified (such as www.example.com) or partial (such as example.com), in which case the object matches all subdomains, that is, servers with the partial name (such as www.example.com, www1.example.com, long.server.name.example.com, and so forth). Connections will be matched against the longest name if an exact match is available. The domain name can resolve to multiple IP addresses.
  - **subnet** {*IPv4\_address IPv4\_mask* | *IPv6\_address/IPv6\_prefix*} [*service*]—The address of a network. For IPv4 subnets, include the mask after a space, for example, 10.0.0.0 255.0.0.0. For IPv6, include the address and prefix as a single unit (no spaces), such as 2001:DB8:0:CD30::/60.

The service specification for these commands is the same. Specify the service only if you want to limit the scope of the connections matched. By default, any connection to the resolved IP addresses matches the object.

protocol [operator port]

where:

- *protocol* is the protocol used in the connection, such as tcp, udp, ip, and so forth. Use ? to see the list of protocols.
- (TCP/UDP only.) operator is one of the following:
  - eq equals the port number specified.
  - It means any port less than the specified port number.
  - gt means any port greater than the specified port number.
  - range means any port between the two ports specified.
- (TCP/UDP only.) *port* is the port number, 1-65535 or a mnemonic, such as www. Use ? to see the mnemonics. For ranges, you must specify two ports, with the first port being a lower number than the second port.
- **Step 3** (Optional.) Add the Cisco-defined application ID.

#### app-id number

The number is a unique Cisco-assigned number for a particular application, in the range 1-4294967295. This command is mainly for the use of external device managers.

**Step 4** (Optional) Add a description (up to 200 characters): description string

#### **Examples**

```
object network-service outlook365
  description This defines Microsoft office365 'outlook' application.
  domain outlook.office.com tcp eq 443
  object network-service webex
   domain webex.com tcp eq 443
  object network-service partner
   subnet 10.34.56.0 255.255.0 ip
```

### **Configure Network-Service Object Groups**

Network-service groups can contain network-service objects and explicit subnet or domain specifications. You can use network-service objects in access control list entries (ACEs) for policy-based routing, access control, and VPN filter.

Use network-service groups to define a category of applications that should be handled in the same manner. For example, you could create a single group that defines the applications whose traffic should be directed to the Internet rather than to the site-to-site VPN tunnel to the corporate hub.

There is no limit to how many applications you include in a network-service object group, either explicitly or by reference to network-service objects.

#### Procedure

**Step 1** Create or edit a network-service object group using the group name:

#### object-group network-service group\_name [dynamic]

The name can be up to 128 characters, and can include spaces. If you include spaces, you must enclose the name in double quotation marks. The **dynamic** keyword means that the group will not be saved to the running configuration, it will be shown in the show object-group output only. The **dynamic** keyword is primarily for use by external device managers.

#### Example:

ciscoasa(config)# object-group network-service SaaS Applications

- **Step 2** Add one or more application locations and optional services to the object using one of the following commands. Use the **no** form of the command to remove the location. You can enter these commands multiple times.
  - **network-service-member** *object\_name*—The name of a network-service object to include in the group. If there are spaces in the name, enclose the name in double quotation marks.
  - **domain** *domain\_name* [*service*]—The DNS name, up to 253 characters. This can be fully-qualified (such as www.example.com) or partial (such as example.com), in which case the object matches all subdomains, that is, servers with the partial name (such as www.example.com, www1.example.com, long.server.name.example.com, and so forth). Connections will be matched against the longest name if an exact match is available. The domain name can resolve to multiple IP addresses.
  - **subnet** {*IPv4\_address IPv4\_mask* | *IPv6\_address/IPv6\_prefix*} [*service*]—The address of a network. For IPv4 subnets, include the mask after a space, for example, 10.0.0.0 255.0.0.0. For IPv6, include the address and prefix as a single unit (no spaces), such as 2001:DB8:0:CD30::/60.

The service specification for these commands is the same. Specify the service only if you want to limit the scope of the connections matched. By default, any connection to the resolved IP addresses matches the object.

protocol [operator port]

where:

- *protocol* is the protocol used in the connection, such as tcp, udp, ip, and so forth. Use ? to see the list of protocols.
- (TCP/UDP only.) operator is one of the following:
  - eq equals the port number specified.
  - It means any port less than the specified port number.
  - gt means any port greater than the specified port number.
  - range means any port between the two ports specified.
- (TCP/UDP only.) *port* is the port number, 1-65535 or a mnemonic, such as www. Use ? to see the mnemonics. For ranges, you must specify two ports, with the first port being a lower number than the second port.
- **Step 3** (Optional) Add a description (up to 200 characters): description string

#### Examples

Configure a set of SaaS applications using previously-defined network-service objects.

```
object-group network-service SaaS_Applications
description This group includes relevant 'Software as a Service' applications
network-service-member "outlook 365"
network-service-member webex
network-service-member box
```

### **Configure Local User Groups**

You can create local user groups for use in features that support the identity firewall by including the group in an extended ACL, which in turn can be used in an access rule, for example.

The ASA sends an LDAP query to the Active Directory server for user groups globally defined in the Active Directory domain controller. The ASA imports these groups for identity-based rules. However, the ASA might have localized network resources that are not defined globally that require local user groups with localized security policies. Local user groups can contain nested groups and user groups that are imported from Active Directory. The ASA consolidates local and Active Directory groups.

A user can belong to local user groups and user groups imported from Active Directory.

Because you can use usernames and user group names directly in an ACL, you need to configure local user groups only if:

- You want to create a group of users defined in the LOCAL database.
- You want to create a group of users or user groups that are not captured in a single user group defined on the AD server.

#### Procedure

**Step 1** Create or edit a user object group using the object name: **object-group user** group\_name

#### Example:

hostname(config) # object-group user admins

- **Step 2** Add users and groups to the user object group using one or more of the following commands. Use the **no** form of the command to remove an object.
  - user [domain\_NETBIOS\_name\]username—A username. If there is a space in the domain name or username, you must enclose the domain name and user name in quotation marks. The domain name can be LOCAL (for users defined in the local database) or an Active Directory (AD) domain name as specified in the user-identity domain domain\_NetBIOS\_name aaa-server aaa\_server\_group\_tag command. When adding users defined in an AD domain, the user\_name must be the Active Directory sAMAccountName, which is unique, instead of the common name (cn), which might not be unique. If you do not specify a domain name, the default is used, which is either LOCAL or the one defined on the user-identity default-domain command.

- user-group [domain\_NETBIOS\_name\\]username—A user group. If there is a space in the domain name or group name, you must enclose the domain name and group name in quotation marks. Note the double \\ that separates the domain and group names.
- group-object object\_group\_name—The name of an existing user object group.

#### Example:

```
hostname(config-user-object-group)# user EXAMPLE\admin
hostname(config-user-object-group)# user-group EXAMPLE\\managers
hostname(config-user-object-group)# group-object local-admins
```

**Step 3** (Optional) Add a description: **description** *string* 

## **Configure Security Group Object Groups**

You can create security group object groups for use in features that support Cisco TrustSec by including the group in an extended ACL, which in turn can be used in an access rule, for example.

When integrated with Cisco TrustSec, the ASA downloads security group information from the ISE. The ISE acts as an identity repository, by providing Cisco TrustSec tag-to-user identity mapping and Cisco TrustSec tag-to-server resource mapping. You provision and manage security group ACLs centrally on the ISE.

However, the ASA might have localized network resources that are not defined globally that require local security groups with localized security policies. Local security groups can contain nested security groups that are downloaded from the ISE. The ASA consolidates local and central security groups.

To create local security groups on the ASA, you create a local security object group. A local security object group can contain one or more nested security object groups or Security IDs or security group names. You can also create a new Security ID or security group name that does not exist on the ASA.

You can use the security object groups you create on the ASA to control access to network resources. You can use the security object group as part of an access group or service policy.

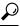

**Tip** If you create a group with tags or names that are not known to the ASA, any rules that use the group will be inactive until the tags or names are resolved with ISE.

#### Procedure

**Step 1** Create or edit a security group object group using the object name: **object-group security** group\_name

#### Example:

hostname(config)# object-group security mktg-sg

**Step 2** Add objects to the service group object group using one or more of the following commands. Use the **no** form of the command to remove an object.

- security-group {tag sgt\_number | name sg\_name}—A security group tag (SGT) or name. A tag is a number from 1 to 65533 and is assigned to a device through IEEE 802.1X authentication, web authentication, or MAC authentication bypass (MAB) by the ISE. Security group names are created on the ISE and provide user-friendly names for security groups. The security group table maps SGTs to security group names. Consult your ISE configuration for the valid tags and names.
- group-object *object\_group\_name*—The name of an existing security group object group.

#### Example:

```
hostname(config-security-object-group)# security-group tag 1
hostname(config-security-object-group)# security-group name mgkt
hostname(config-security-object-group)# group-object local-sg
```

**Step 3** (Optional) Add a description: description string

## **Configure Time Ranges**

A time range object defines a specific time consisting of a start time, an end time, and optional recurring entries. You use these objects on ACL rules to provide time-based access to certain features or assets. For example, you could create an access rule that allows access to a particular server during working hours only.

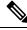

**Note** You can include multiple periodic entries in a time range object. If a time range has both absolute and periodic values specified, then the periodic values are evaluated only after the absolute start time is reached, and they are not further evaluated after the absolute end time is reached.

Creating a time range does not restrict access to the device. This procedure defines the time range only. You must then use the object in an access control rule.

#### Procedure

| Step 1 | Create the time range: time-range name                                                                                                    |  |  |  |
|--------|----------------------------------------------------------------------------------------------------|--|--|--|
| Step 2 | (Optional.) Add a start or end time (or both) to the time range.                                                                                                    |  |  |  |
|        | absolute [start time date] [end time date]                                                                                                    |  |  |  |
|        | If you do not specify a start time, the default start time is now.                                                                                                    |  |  |  |
|        | The time is in the 24-hour format hh:mm. For example, 8:00 is 8:00 a.m. and 20:00 is 8:00 p.m.                                                                                 |  |  |  |
|        | The date is in the format day month year; for example, 1 January 2014.                                                                                                    |  |  |  |
| Step 3 | (Optional.) Add recurring time periods.                                                                                                    |  |  |  |
|        | periodic days-of-the-week time to [days-of-the-week] time                                                                                                    |  |  |  |
|        | You can specify the following values for <i>days-of-the-week</i> . Note that you can specify a second day of the week only if you specify a single day for the first argument. |  |  |  |
|        |                                                                                                    |  |  |  |

- Monday, Tuesday, Wednesday, Thursday, Friday, Saturday, or Sunday. You can specify more than one of these, separated by spaces, for the first *days-of-the-week* argument.
- daily
- weekdays
- weekend

The *time* is in the 24-hour format *hh:mm*. For example, 8:00 is 8:00 a.m. and 20:00 is 8:00 p.m.

You can repeat this command to configure more than one recurring period.

#### Examples

The following is an example of an absolute time range beginning at 8:00 a.m. on January 1, 2006. Because no end time and date are specified, the time range is in effect indefinitely.

```
hostname(config)# time-range for2006
hostname(config-time-range)# absolute start 8:00 1 january 2006
```

The following is an example of a weekly periodic time range from 8:00 a.m. to 6:00 p.m on weekdays:

```
hostname(config)# time-range workinghours
hostname(config-time-range)# periodic weekdays 8:00 to 18:00
```

The following example establishes an end date for the time range, and sets a weekday period from 8 a.m. to 5 p.m., plus different hours after 5 for Monday, Wednesday, Friday compared to Tuesday, Thursday.

```
asa4(config)# time-range contract-A-access
asa4(config-time-range)# absolute end 12:00 1 September 2025
asa4(config-time-range)# periodic weekdays 08:00 to 17:00
asa4(config-time-range)# periodic Monday Wednesday Friday 18:00 to 20:00
asa4(config-time-range)# periodic Tuesday Thursday 17:30 to 18:30
```

## **Monitoring Objects**

To monitor objects and groups, enter the following commands:

show access-list

Displays the access list entries. Entries that include objects are also expanded out into individual entries based on the object contents.

• show running-config object [id *object\_id*]

Displays all current objects. Use the id keyword to view a single object by name.

show running-config object object\_type

Displays the current objects by their type, network or service.

• show running-config object-group [id group\_id]

Displays all current object groups. Use the id keyword to view a single object group by name.

• show running-config object-group grp\_type

Displays the current object groups by their group type.

# **History for Objects**

|                                           | Platform |                                                                                                    |  |
|-------------------------------------------|----------|----------------------------------------------------------------------------------------------------|--|
| Feature Name                              | Releases | Description                                                                                                    |  |
| Object groups                             | 7.0(1)   | Object groups simplify ACL creation and maintenance.                                                                                                    |  |
|                                           |          | We introduced or modified the following commands: <b>object-group</b> <i>protocol</i> , <b>object-group</b> <i>network</i> , <b>object-group</b> <i>service</i> , <b>object-group</b> <i>icmp_type</i> .                                                                   |  |
| Regular expressions and policy maps       | 7.2(1)   | Regular expressions and policy maps were introduced to be used under inspection policy maps. The following commands were introduced: class-map type regex, regex, match regex.                                                                                             |  |
| Objects                                   | 8.3(1)   | Object support was introduced.                                                                                                    |  |
|                                           |          | We introduced or modified the following commands: <b>object-network</b> , <b>object-service</b> , <b>object-group</b> network, <b>object-group</b> service, <b>network object</b> , <b>access-list extended</b> , <b>access-list webtype</b> , <b>access-list remark</b> . |  |
| User Object Groups for Identity           | 8.4(2)   | User object groups for identity firewall were introduced.                                                                                                    |  |
| Firewall                                  |          | We introduced the following commands: <b>object-network user</b> , <b>user</b> .                                                                                                    |  |
| 5 1 5 1                                   | 8.4(2)   | Security group object groups for Cisco TrustSec were introduced.                                                                                                    |  |
| TrustSec                                  |          | We introduced the following commands: <b>object-network security</b> , <b>security</b> .                                                                                                    |  |
| Mixed IPv4 and IPv6 network object groups | 9.0(1)   | Previously, network object groups could only contain all IPv4 addresses<br>or all IPv6 addresses. Now network object groups can support a mix<br>of both IPv4 and IPv6 addresses.                                                                                          |  |
|                                           |          | <b>Note</b> You cannot use a mixed object group for NAT.                                                                                                    |  |
|                                           |          | We modified the following commands: <b>object-group network</b> .                                                                                                    |  |
| Extended ACL and object enhancement       | 9.0(1)   | ICMP traffic can now be permitted/denied based on ICMP code.                                                                                                    |  |
| to filter ICMP traffic by ICMP code       |          | We introduced or modified the following commands: <b>access-list extended</b> , <b>service-object</b> , <b>service</b> .                                                                                                    |  |

|                                                                                         | Platform |                                                                                                    |  |
|-----------------------------------------------------------------------------------------|----------|----------------------------------------------------------------------------------------------------|--|
| Feature Name                                                                            | Releases | Description                                                                                                    |  |
| Service object support for Stream<br>Control Transmission Protocol (SCTP)               | 9.5(2)   | You can now create service objects and groups that specific SCTP ports.                                                                                                    |  |
|                                                                                         |          | We modified the following commands: service-object, service.                                                                                                    |  |
| Network-service objects and their use<br>in policy-based routing and access<br>control. | 9.17(1)  | You can configure network-service objects and use them in extended<br>access control lists for use in policy-based routing route maps and<br>access control groups. Network-service objects include IP subnet or<br>DNS domain name specifications, and optionally protocol and port<br>specifications, that essentially combine network and service objects.<br>This feature also includes the ability to define trusted DNS servers, to<br>ensure that any DNS domain name resolutions acquire IP addresses<br>from trusted sources.                                                                                                    |  |
|                                                                                         |          | We added or modified the following commands: access-list extended,<br>app-id, clear configure object network-service, clear configure<br>object-group network-service, clear dns ip-cache, clear object,<br>clear object-group, debug network-service, description, dns<br>trusted-source, domain, network-service-member, network-service<br>reload, object-group network-service, object network-service,<br>policy-route cost, set adaptive-interface cost, show asp table classify,<br>show asp table network-service, show dns trusted-source, show<br>dns ip-cache, show object, show object-group, show running-config,<br>subnet. |  |
| Network-service groups support                                                          | 9.19(1)  | You can now define a maximum of 1024 network service groups.                                                                                                    |  |

I